### **Getting Started Guide**

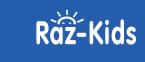

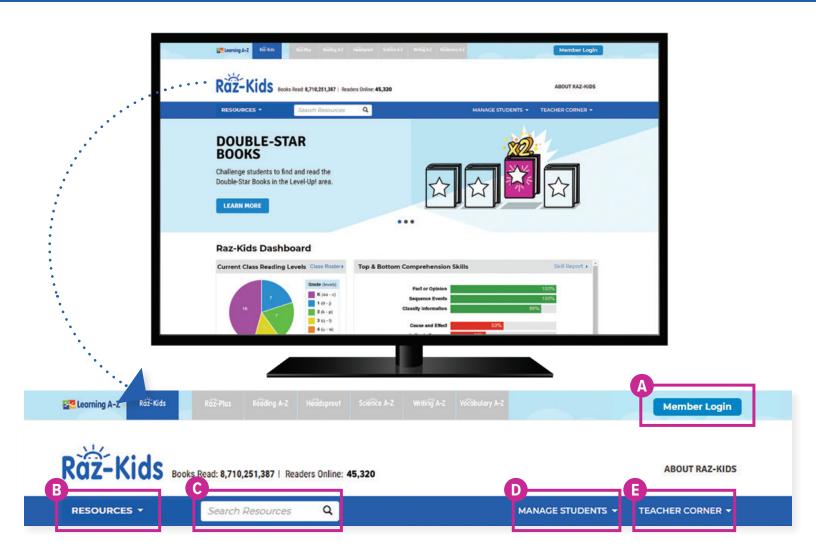

#### **Quick Reference**

- A Member Login, using your username and password, grants you access to all Raz-Kids content.
- **B** The **Resource Menu** is the heart of Raz-Kids. Here you will find all the leveled books and assessments!
- C Use the **Search Bar** to quickly find a resource to address a specific topic, skill, or interest.
- **D** Manage Students is the starting point for accessing your student roster, reports, and assignments. This is also where you go to score student activities in your In Basket.
- **E** The **Teacher Corner** offers helpful information such as instructional tools, a level correlation chart, student connections, and more to support your planning and instruction.

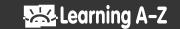

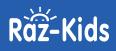

#### Log In and Access These Helpful Links and Resources

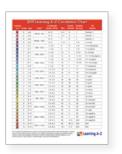

**Explore the reading Level Correlation Chart.** 

Located under the Teacher Corner > All About Leveling > Level Correlation Chart

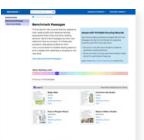

Place students at the right level with Running Records.

All About Leveling > About Running Records

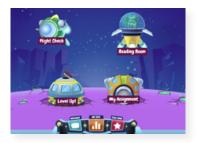

Get to know the Kids A-Z student portal.

Located under the Teacher Corner > Student Connections > Get to Know the Student Portal

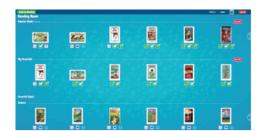

## Check out the Reading Room.

Located under the Teacher Corner > Student Connections > Get to Know the Reading Room

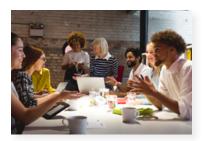

Build your knowledge with Professional Development. Located on LearningA-Z.com > Resources > Professional Development

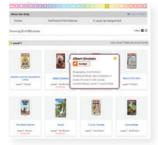

# Learn how to Assign resources to students.

Located under the Teacher Corner > Instructional Tools > Assignments Feature

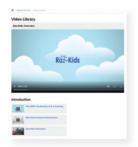

Learn more about Raz-Kids from the Video Library.

Located under the Teacher Corner > Professional Development > Video Library

Revised 082019

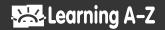